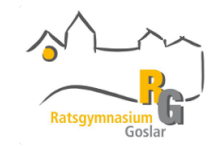

### **Anleitung zur Schulbuchausleihe am Ratsgymnasium Goslar**

Im Folgenden erhalten Sie eine ausführliche Anleitung für die Anmeldung zur Schulbuchausleihe bei IServ (exemplarisch anhand des 5. Jahrgangs dargestellt).

Über den Link: **<https://rggs.de/buecher>** gelangen Sie in den Anmeldebereich.

Wählen Sie bitte den Jahrgang aus, den Ihr Kind im Schuljahr 2024/2025 besuchen wird (siehe roter Kreis).

Dort ersichtlich ist auch der Zeitraum, in dem die Anmeldung möglich ist. Später eingehende Anmeldungen können nur in begründeten Einzelfällen berücksichtigt werden.

# Herzlich willkommen

Auf dieser Seite können Sie sich/Ihr Kind zur Ausleihe der Schulbücher im Schuljahr 24/25 anmelden. Im Folgenden werden Sie Schritt für Schritt durch die Anmeldung geführt. Die Anmeldung wird erst endgültig abgeschickt, wenn Sie im letzten Schritt den Leihbedingungen zugestimmt haben.

Bitte vergessen Sie nicht im Anschluss die ggf. fällige Gebühr zu überweisen. Alle benötigten Informationen hierzu finden Sie nach dem Absenden der Anmeldung auf der Bestätigungsseite. Geht das Geld nicht bis zum dort genannten Stichtag ein, kann die Anmeldung leider nicht berücksichtigt werden und Sie müssen die Lernmittel selbst anschaffen.

Bitte wählen Sie die für Sie/Ihr Kind im Schuljahr 24/25 zutreffende Bücherliste.

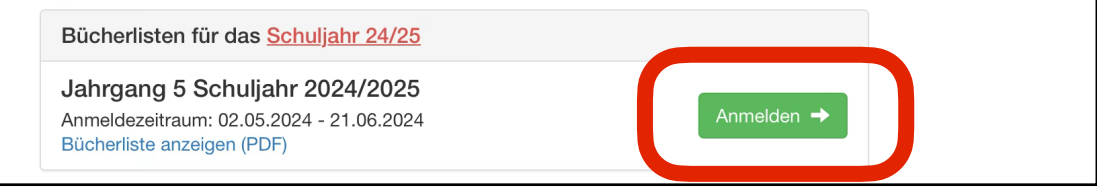

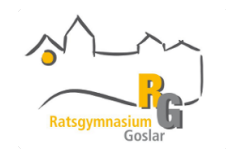

Es erscheint anschließend folgende Ansicht:

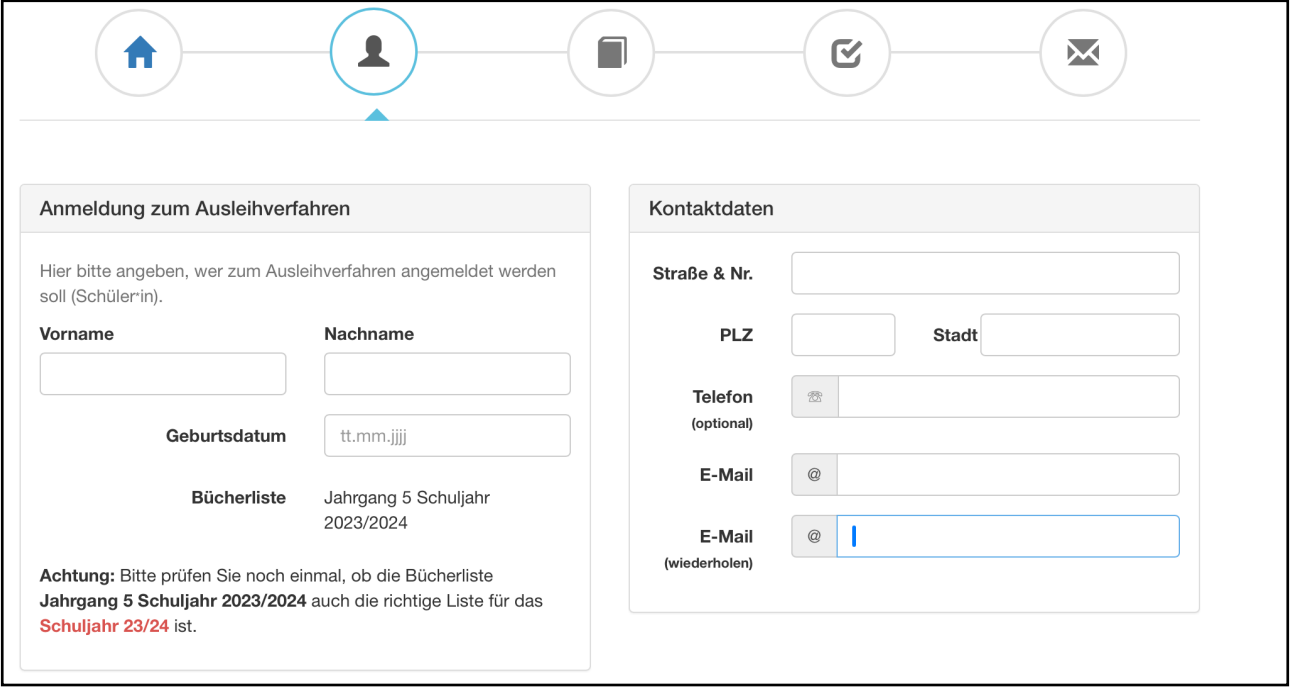

Bitte vervollständigen Sie die Eingabefelder, so dass ein reibungsloser Ablauf möglich ist.

Wichtig für die weitere Kommunikation ist die Angabe einer korrekten Mailadresse.

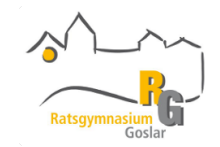

In den grünen Kreisen setzen Sie bitte ein Häkchen, wenn Sie einen Ermäßigungsantrag (mindestens 3 schulpflichtige Kinder) oder einen Befreiungsantrag stellen wollen. Bitte unbedingt an das Einreichen der erforderlichen Belege innerhalb der gesetzten Frist denken, sonst erfolgt eine Abwicklung unter normalen Konditionen! Dazu zeigen Sie bitte im Sekretariat ein Nachweis vor oder schicken diesen kontaktlos postalisch: Ratsgymnasium Goslar, Schilderst. 10-11, 38640 Goslar oder elektronisch: [lernmittelausleihe@rggs.de](mailto:lernmittelausleihe@rggs.de), es erfolgt keine Speicherung der Belege, diese werden nach Einsicht sofort gelöscht bzw. vernichtet.

Wenn alle Eingaben vollständig erfasst wurden, erfolgt der Schritt "Bücher auswählen" (siehe schwarzer Kreis).

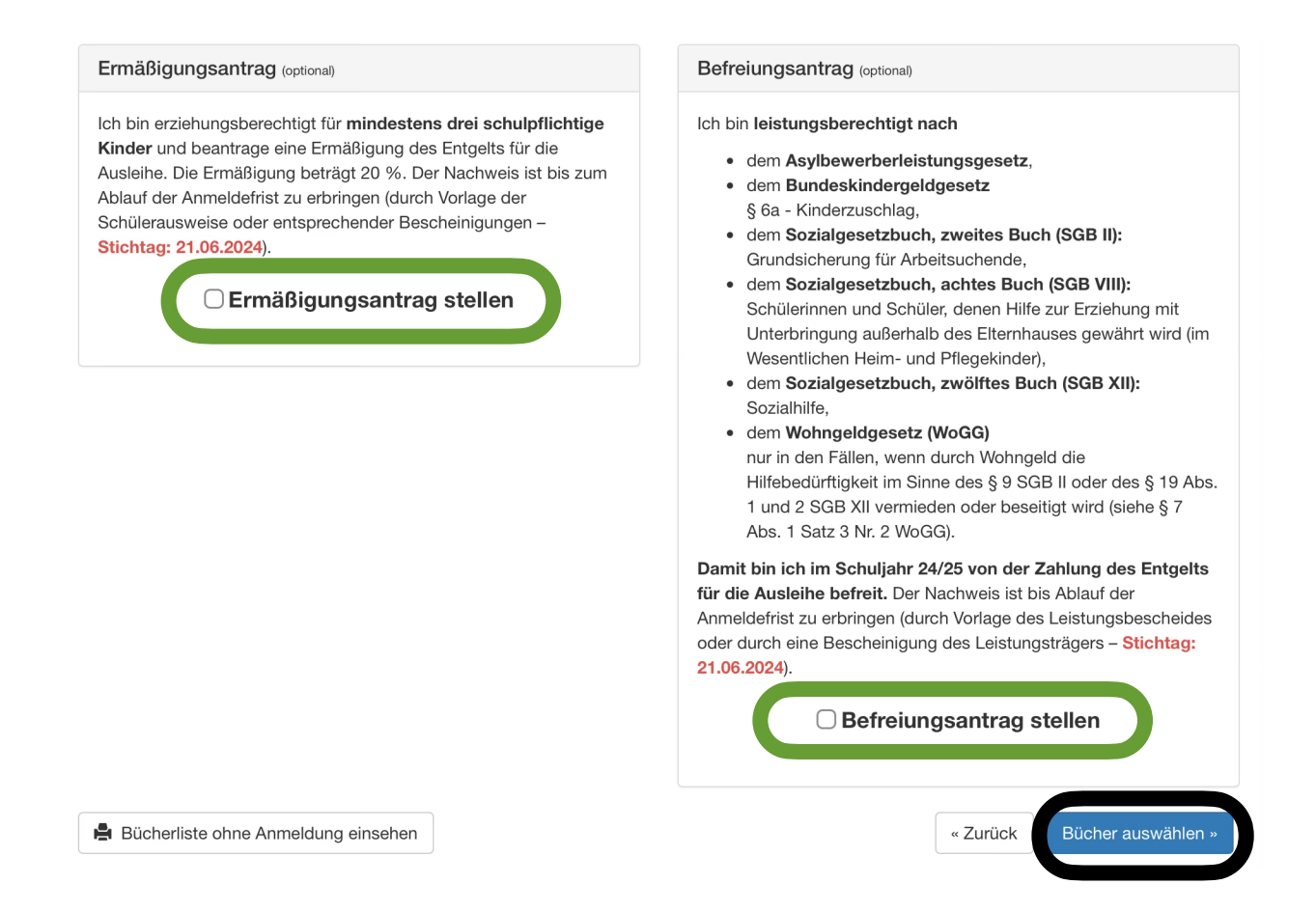

In der folgenden Ansicht erfolgt Ihre Auswahl der Bücher, die Sie ausleihen möchten (siehe roter Kreis). Bitte treffen Sie auch im Wahlbereich eine Auswahl, damit das entsprechende Buch in die Buchauswahl übernommen werden kann (siehe oranger Kreis). In manchen Fächern wird ohne ein Lehrbuch gearbeitet (z.B. Religion), so dass nicht zwangsläufig eins gewählt werden muss. Das System errechnet parallel die zu zahlende Leihgebühr (siehe blauer Kreis). Die eventuelle Ermäßigung von 20% wird bei einer eingegebenen Antragstellung automatisch abgezogen. Wenn Sie Ihre Eingaben getätigt haben, klicken Sie auf "Fortfahren" (siehe grüner Kreis).

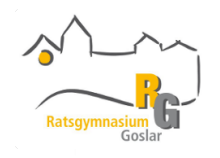

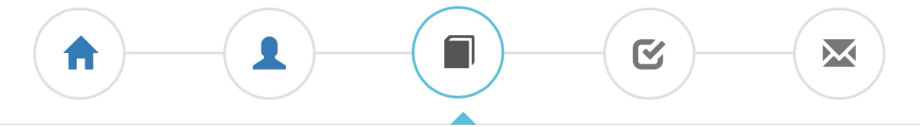

#### Individuell zusammenstellen

Auf dieser Seite können Sie auswählen, welche Werke Sie im kommenden Schuljahr leihen möchten. Die übrigen aufgeführten Werke schaffen Sie bitte selbst an.

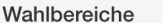

Endpreis

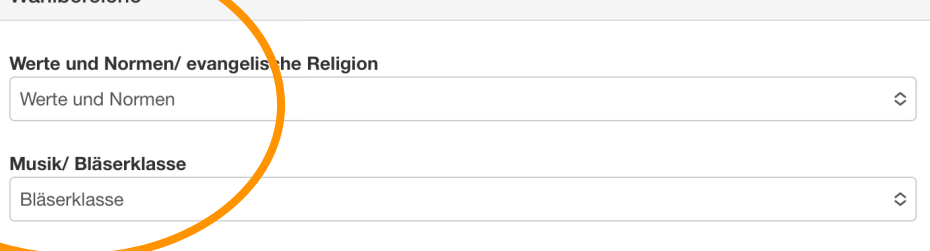

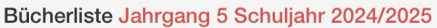

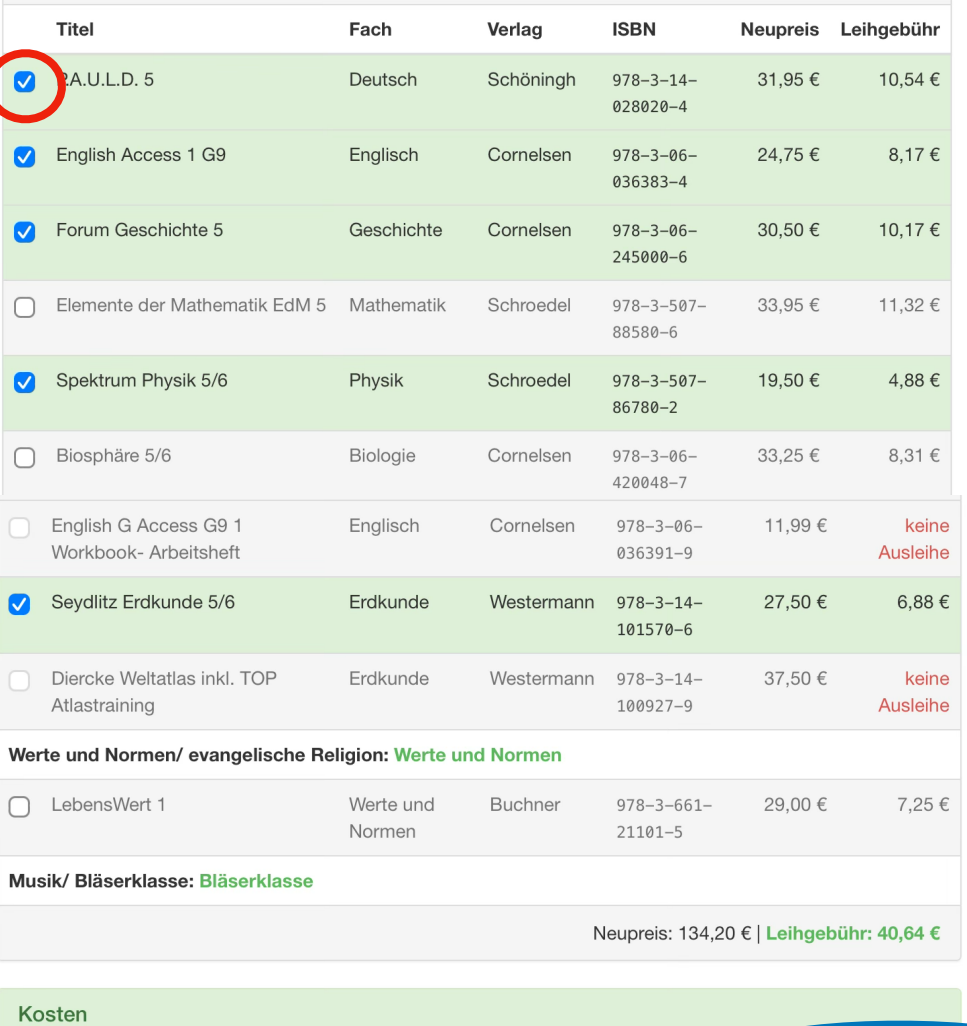

Leihgebühr (gesamt) 40,64 € 40,64€ « Zurück Fortfahren »

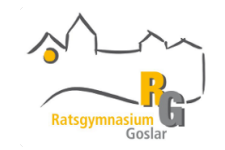

In der folgenden Ansicht ist eine Zustimmung zu den Leihbedingungen durch das Setzen eines Häkchens notwendig (siehe roter Kreis). Klicken Sie auf "Prüfen & Absenden" (siehe grüner Kreis).

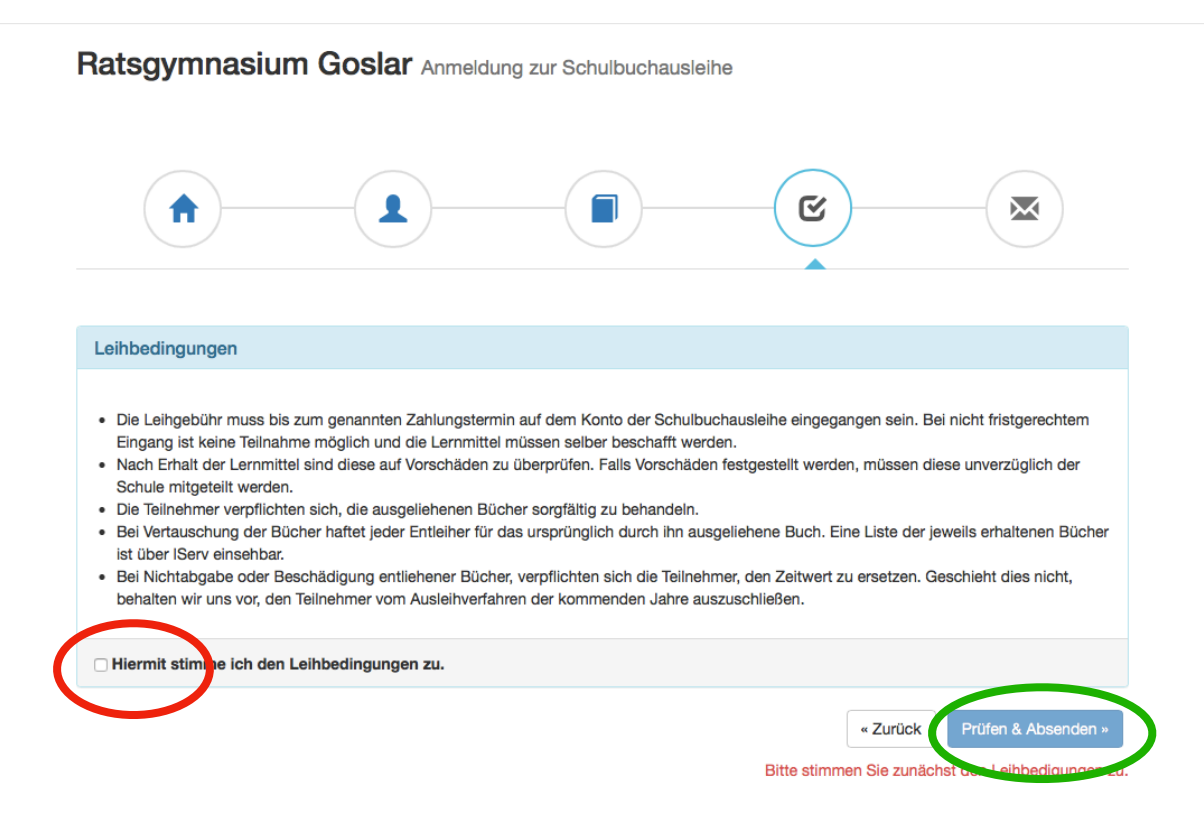

Sie erhalten eine Zusammenfassung der erfassten Daten. Überprüfen Sie Ihre Daten nochmals. Sollte alles richtig sein, bestätigen Sie Ihre Anmeldung für die Buchausleihe "Anmeldung **abschicken".** 

In der jetzt folgenden Ansicht erhalten Sie Ihre Bestätigung mit Angabe unserer Bankdaten (Bitte unbedingt die dort angegebenen **Verwendungszweck** angeben!! Es handelt sich um eine eindeutige Überweisungsreferenz, die Ihre Überweisung mit dem IServ-Account ihres Kindes verbindet). Weiterhin sehen Sie das Fristende für die Einzahlungen. Später eingehende Zahlungen führen zum Ausschluss von der Buchausleihe. Sie können sich diese Übersicht gerne ausdrucken.

Selbstverständlich erhalten Sie umgehend deine Bestätigungsmail (Absender: Schulbuchausleihe), in dem Ihre Daten enthalten sind.

Das Anmeldeverfahren ist abgeschlossen!

## Hinweis aus dem Erlasstext:

*"Die Teilnahme an diesem Ausleihverfahren ist für die Erziehungsberechtigten sowie für die volljährigen Schülerinnen und Schüler freiwillig und kann von ihnen für jedes Schuljahr neu entschieden werden. Wer sich nicht rechtzeitig zu dem Verfahren verbindlich anmeldet und das Entgelt entrichtet, ist verpflichtet, die Lernmittel selbst zu beschaffen."* (unter: [http://](http://www.voris.niedersachsen.de/jportal/?quelle=jlink&query=VVND-224100-MK-20130101-SF&psml=bsvorisprod.psml&max=true) [www.voris.niedersachsen.de/jportal/?quelle=jlink&query=VVND-224100-MK-20130101-SF&psml=bsvorisprod.psml&max=true\)](http://www.voris.niedersachsen.de/jportal/?quelle=jlink&query=VVND-224100-MK-20130101-SF&psml=bsvorisprod.psml&max=true)